# **1.6 Alarm Report**

In EVALARM, you have the option of exporting every alarm as a PDF Report directly in the cockpit after ending. All the details stored in the alarm are clearly listed here and documented in an audit-proof manner.

The alarm report can be used for internal documentation or can also be used as evidence for insurance companies or customers.

In addition, alarm reports can be generated in the alarm archive up to three months after the end (standard storage period).

In order to be able to ⋒ generate an alarm report, you must either be assigned the user role Administrator or have special permissions. You can find out how to assign such permissions as an administrator [here.](https://wiki.evalarm.de/display/EPWE/8.+Permissions)

# Generate alarm report

 $\&$  FIRE ENDED DETAILS

**Status** 

Alarm levels

Are there injured or dead persons Are nearby buildings in danger? **ENTS** 

Production<br>• Ground Floo<br>• Il ondino Br ncy Plan Fire: Fire

**TASK LISTS** Created by Admin EVALARM

Ended by Admin EVALARM<br>0.0220201254

Landscape view

**a** *i i i* 

You also can generate the alarm report in landscap view.

The alarm report receives all details about the alarm executed:

- Who created the alarm
- Who ended the alarm
- Total number of recipients
- Who accepted or rejected the alarm
- Change of detailed information
- Who generated the alarm report
- Timestamp of all actions

You can download an example of the alarm report [here](https://wiki.evalarm.de/download/attachments/730567110/templateen.evalarm-d90bc2a0972c98c8e813.pdf?version=1&modificationDate=1580731344136&api=v2) as a PDF file.

The name of the downloaded file is always composed as follows: "Name of the customer access - ID of the alarm"

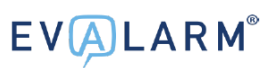

## **EVALARM**<sup>®</sup>

#### Alarm report - templateen.evalarm

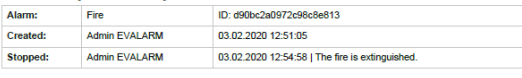

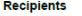

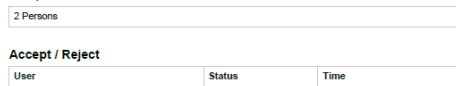

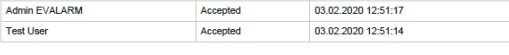

### **Alarm levels**

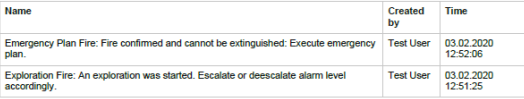

#### **Affected sectors**

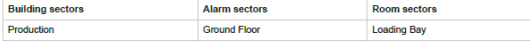

#### **Additional information**

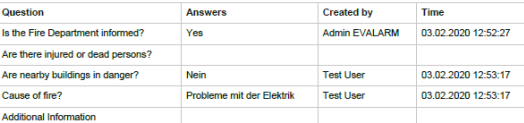

 $P, 1|2$ 

#### **Tasks**

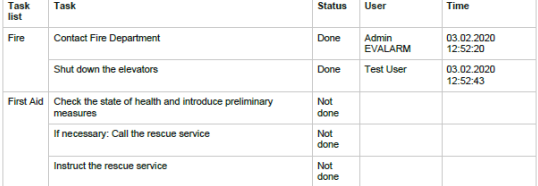

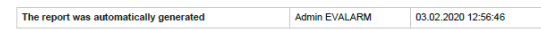